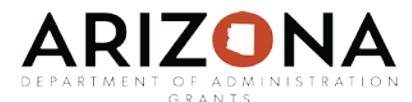

## **Beginning Grant Management Grant Stage 2: Application Submitted User Guide**

This user guide will provide instructions for navigating through the grant stage: application submitted.

Sections in this user guide:

[Grant Stage–Application Submitted](#page-1-0)

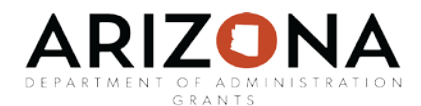

## <span id="page-1-0"></span>Grant Stage – [Application submitted](#page-1-0)

To move the grant into the Application Submitted stage, select "I am ready to submit my application" on the project dashboard page.

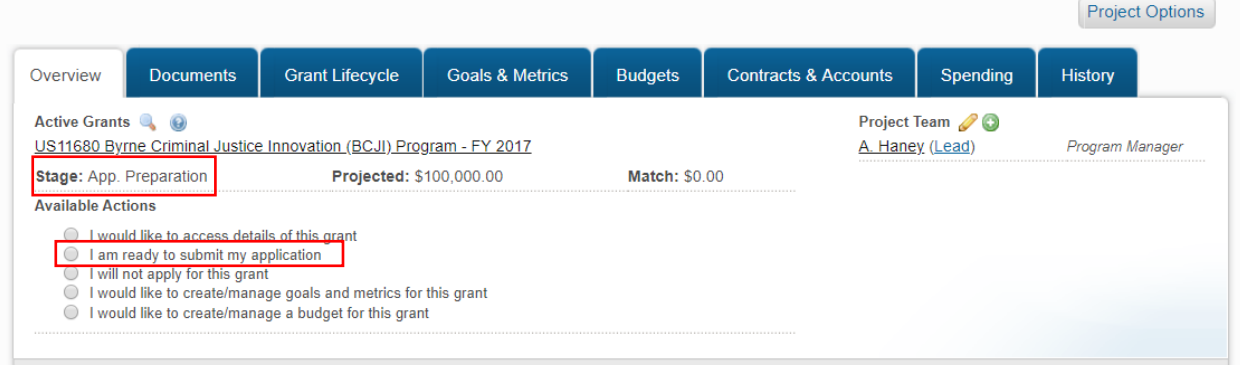

Complete all required fields, marked with a red asterisk:

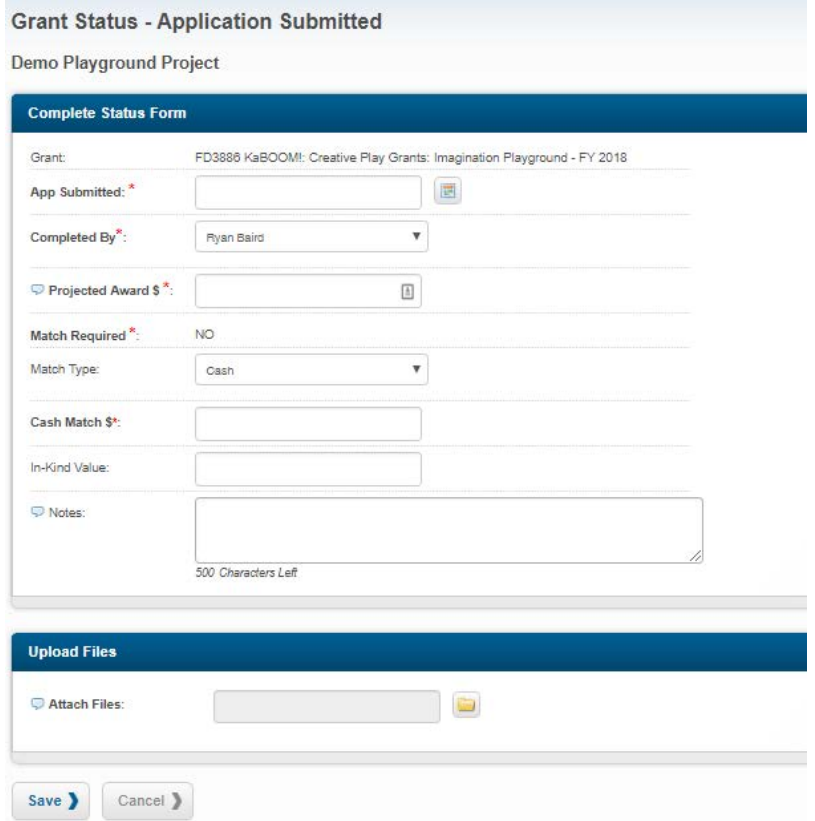

Attach all application documents and files submitted to the Grantor, such as: project narrative, budget detail, letters of support, etc. eCivis is the eFile of record for State of Arizona agencies grants management and should include all pertinent documentation submitted to the Grantor.